## ClubRunner

Help Articles > Website Guides > Stories & Online Editor > How do I embed a 3rd party video, not from YouTube or Vimeo?

## How do I embed a 3rd party video, not from YouTube or Vimeo?

Omar S. - 2023-09-19 - Stories & Online Editor

You can add a video to a webpage or a story from any third party website, for example Rotary International, using the steps detailed below. This applies only to websites which *allow* embedding of their videos. Not all websites will allow you to do this.

**Note:** The 3rd party embedded video link URL must start with <a href="https">https</a>, not http. Otherwise the video won't play properly on your webpage. If a video URL starts with http, then it will not be played properly within ClubRunner

- 1. First go to the 3rd party website. In this case we will be using a video from the Rotary International website.
- 2. Most videos have some type of 'share' icon, typically near the top right of the video. Click the 'share' icon to see the options.
- 3. With your mouse highlight and copy the entire **Embed** code.

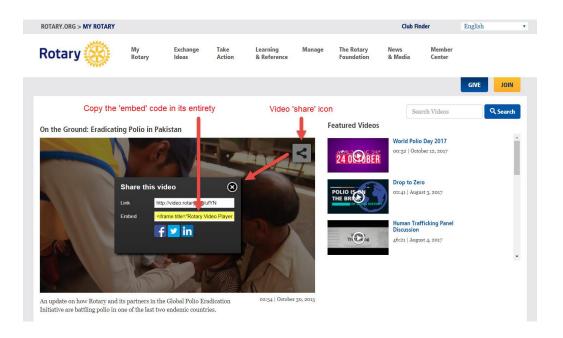

4. Now, go edit any ClubRunner story or custom widget. Click the Embed Media button.

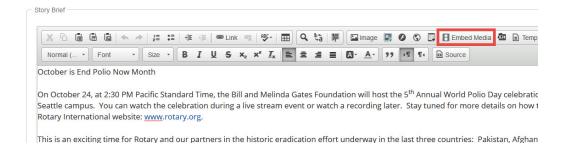

## Note

If you are embedding the content on a **Custom Page** or the **Home Page**, drag-and-drop a **Custom Widget (Global)** or **Custom Widget (Page Specific)** into a one of the live designer layout sections, then hover-over the widget and click the **Outbound Arrow** icon. This will open the editor which includes the **Embed Media** editor tool. <u>Learn more about the website live designer from our 7 minute Live Designer Basics Tutorial.</u>

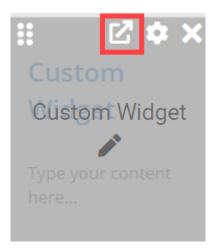

1. A blank **Embed Media** Dialog window will appear. Paste the video embed code in the open space provided. When the code is pasted, click the **OK** button.

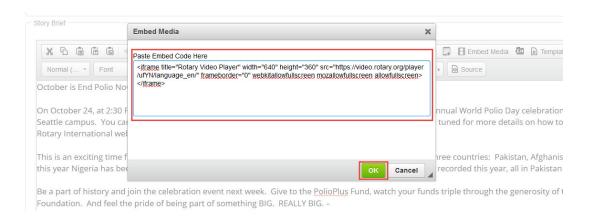

1. Your video will now appear within the body of the story.

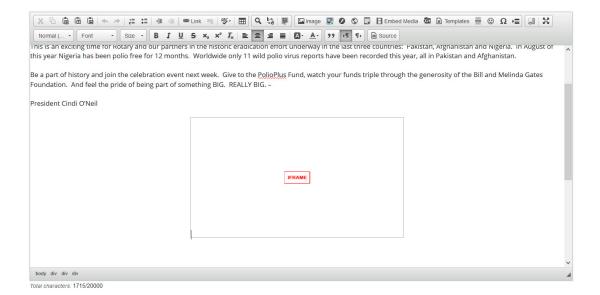

## **Related Content**

- How do I add tables to a story?
- How do I embed a Vimeo video into a story?
- How do I embed a Youtube video into a story or custom widget?
- How do I make an image a clickable link?
- How do I use the Story Library in ClubRunner?
- How do I create and edit a story?
- How do I add an image?